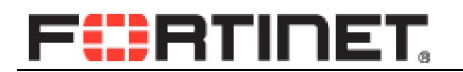

### **FortiToken** 介绍及使用

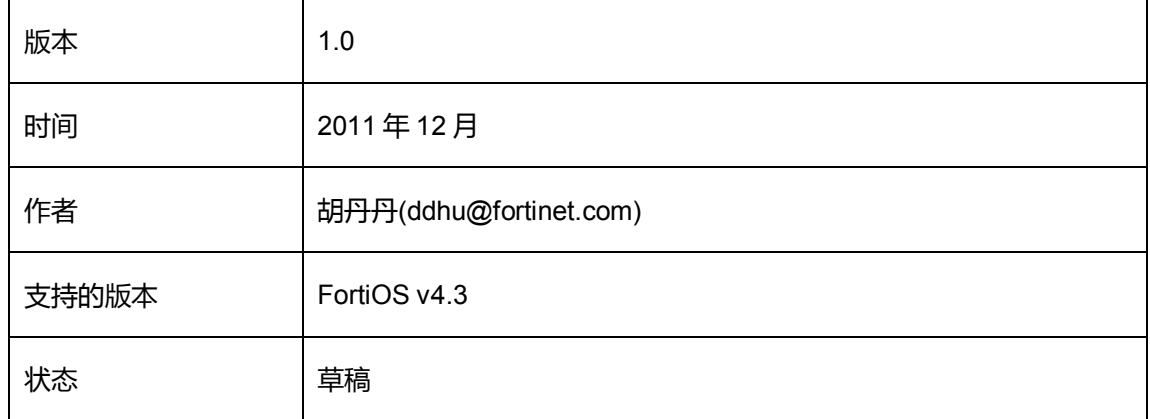

# **FÜRTINET**

### 目录

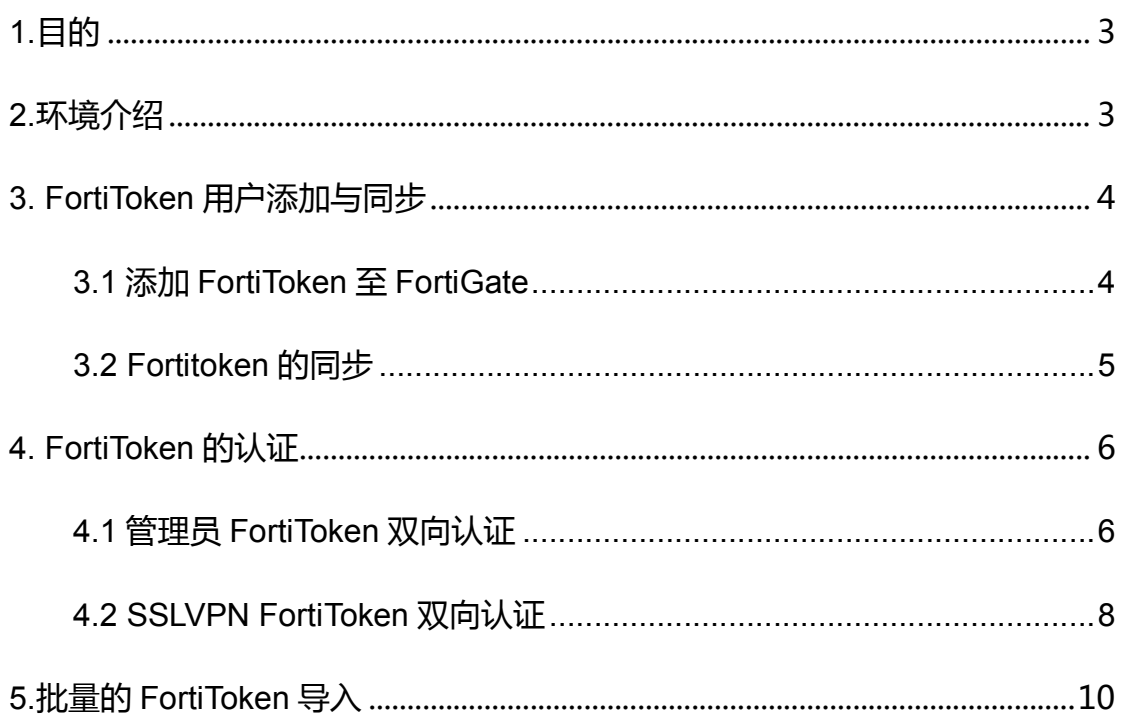

### FÜRTINET.

## <span id="page-2-0"></span>1.目的

FortiToken 是一种基于时间同步技术的动态令牌身份认证设备,用于为应用 系统提供高安全性的身份认证功能,保护用户的身份认证安全,防止攻击者通过 身份盗用、身份冒用以及身份欺诈等方式实施非法操作,损害合法用户的利益。

FortiToken采用时间同步方式的OTP技术,OTP全称叫One-time Password, 也称动态口令,是根据专门的算法每隔 60 秒生成一个与时间相关的、不可预测的 随机数字组合,每个口令只能使用一次,每天可以产生 43200 个密码。其原理是基 于动态令牌和动态口令验证服务器的时间比对,基于时间同步的令牌,一般每 60 秒产生一个新口令,要求服务器能够十分精确的保持正确的时钟,同时对其令牌 的晶振频率有严格的要求,这种技术对应的终端是硬件令牌。

动态口令是一种安全便捷的帐号防盗技术,可以有效保护交易和登录的认证 安全,采用动态口令就无需定期更换密码,安全省心,这是这项技术的一个额外价 值,对企事业内部应用尤其有用。

本文就 FortiToken 结合 FortiGate 的实际应用进行说明。

## <span id="page-2-1"></span>2.环境介绍

本文使用 1 台 FortiGate 310B 与 FortiToken 200 进行说明, 本文使用的系统 版本为 FortiOS v4.0MR3 Patch3。同时进行批量扫描所用到的 android 系统为 2.3.7,条码扫描器软件版本 4.6.2。

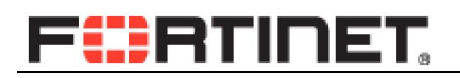

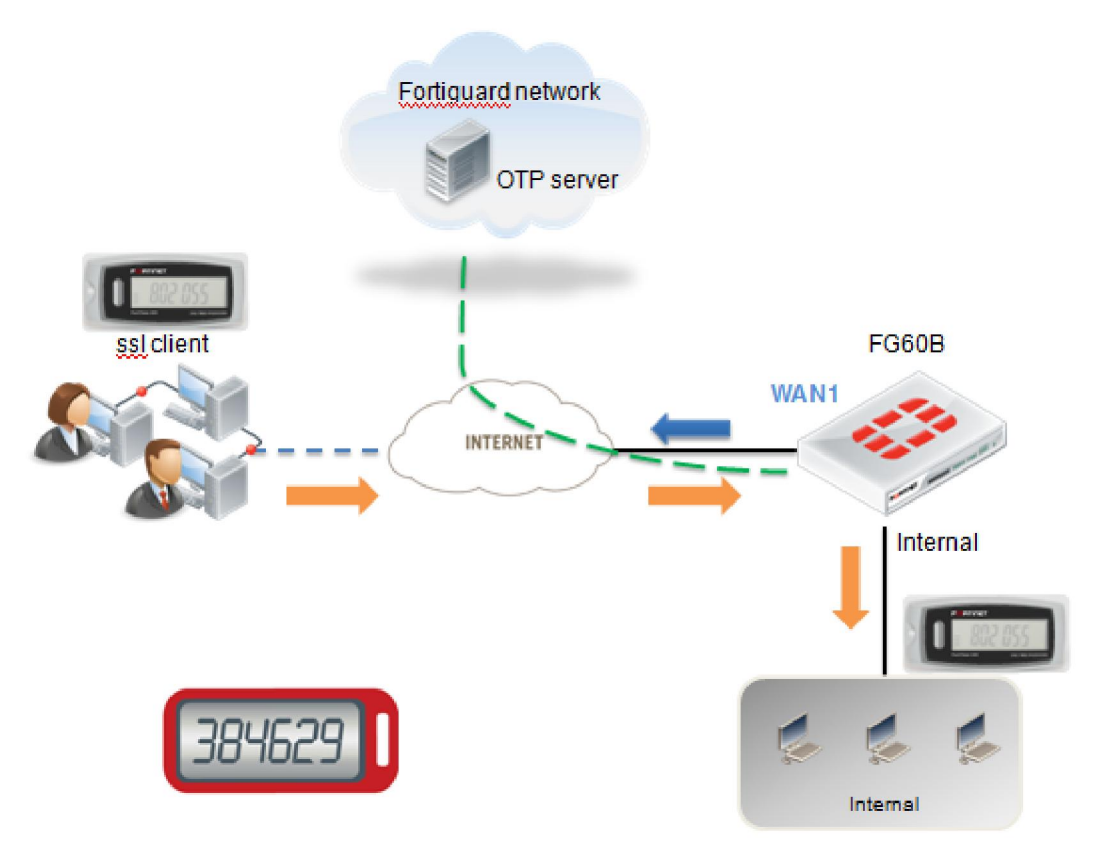

<span id="page-3-0"></span>3. FortiToken 用户添加与同步

### <span id="page-3-1"></span>3.1 添加 FortiToken 至 FortiGate

设置用户—fortitoken—新建用户—在序列号一栏中输入 fortitoken 口令牌背

面的 15 位字符序列号

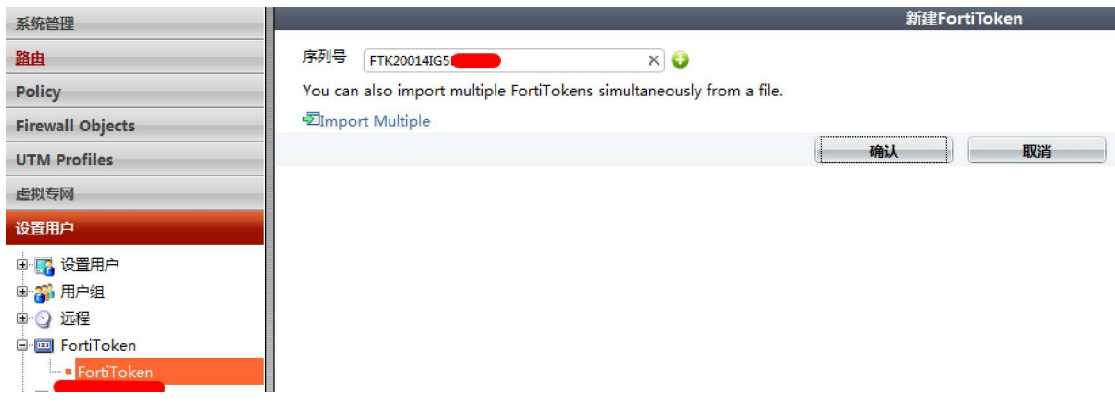

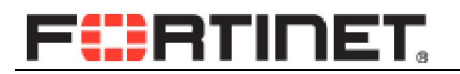

添加后 FortiGate 会激活该 Fortitoken

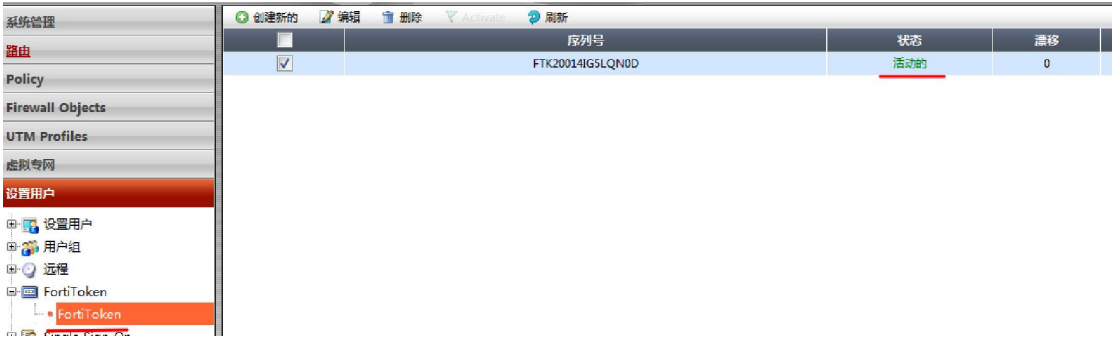

### <span id="page-4-0"></span>3.2 Fortitoken 的同步

新添加的 FortiToken 在同步之前还无法正常工作,由于本地 FortiToken 的每 分钟的密码同 FDN 远端 OTP 服务器的密码不同步,以此在使用 FortiToken 之前 必须与远端 OTP 服务器进行同步。

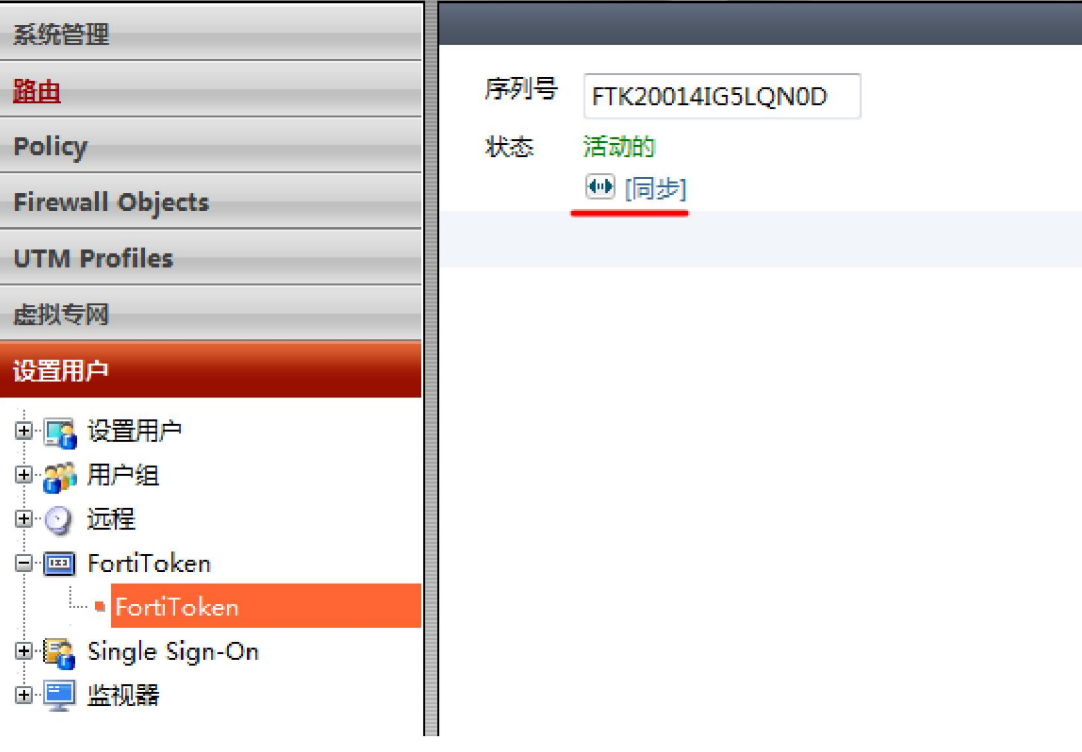

输入 2 个连续的 Token 码,即第一分钟一个,第二分钟一个。

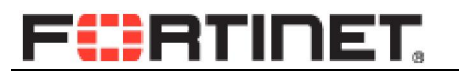

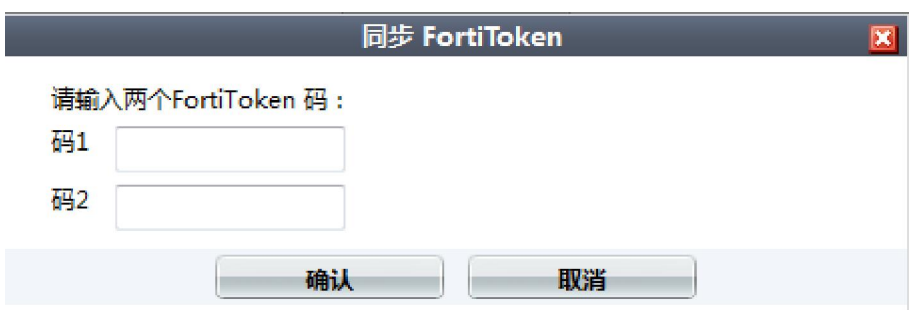

#### 完成后会显示同步状态是否成功。

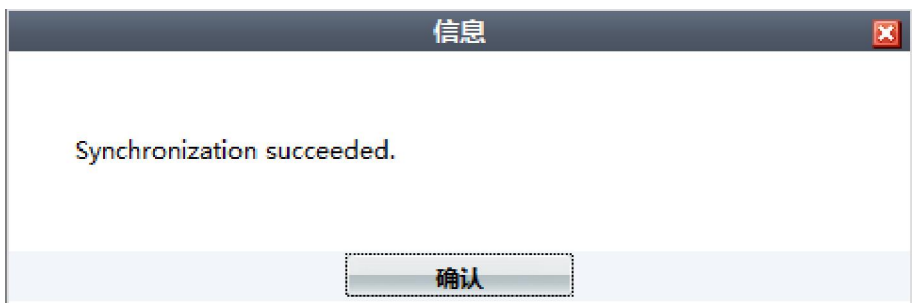

# <span id="page-5-0"></span>4. FortiToken 的认证

FortiToken 的认证可以用于多种场景,如管理员登陆,SSLVPN 登陆验证,策 略验证,同时也可以结合数字证书进行认证,以下我们就常用的场景进行介绍。

### <span id="page-5-1"></span>4.1 管理员 FortiToken 双向认证

添加系统管理员,启用双向认证,选择之前建立的 FortiToken 用户。

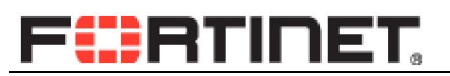

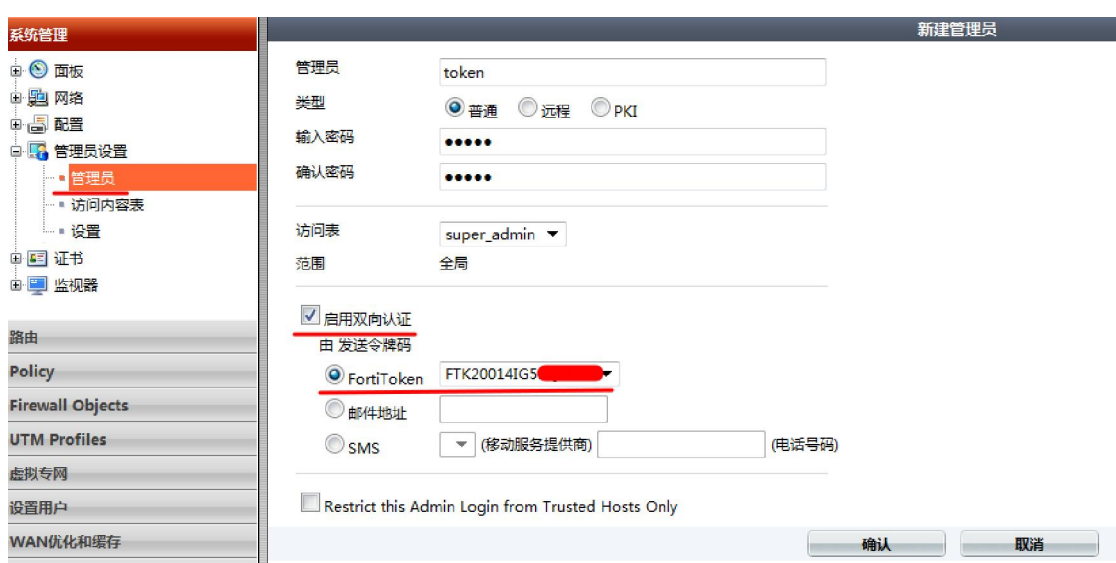

若同步成功仅需要输入一次 Token 码。否则需要输入两次连续的 Token 码

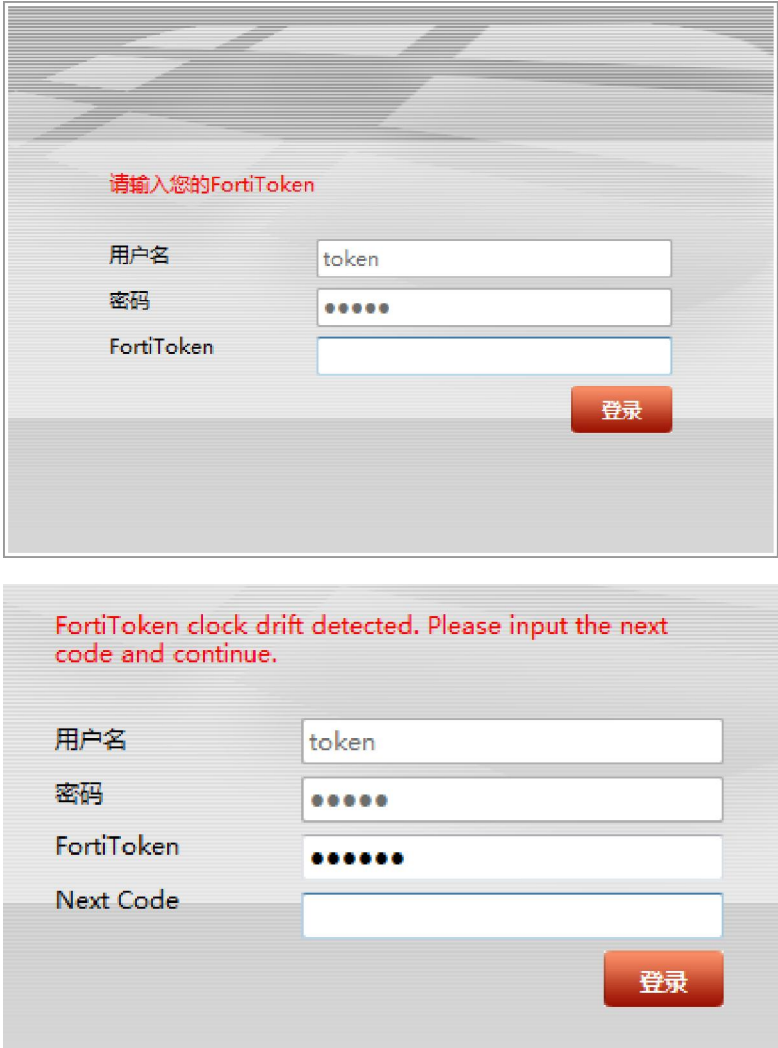

## **FÜRTINET**

### <span id="page-7-0"></span>4.2 SSLVPN FortiToken 双向认证

本文仅对涉及到 FortiToken 中的相关步骤进行介绍,如需了解 SSLVPN 的

配置方法请参考如何配置 [SSL VPN 4.2](http://support.fortinet.com.cn/resource/document/110906_1.pdf)。

添加 SSL 用户 abc

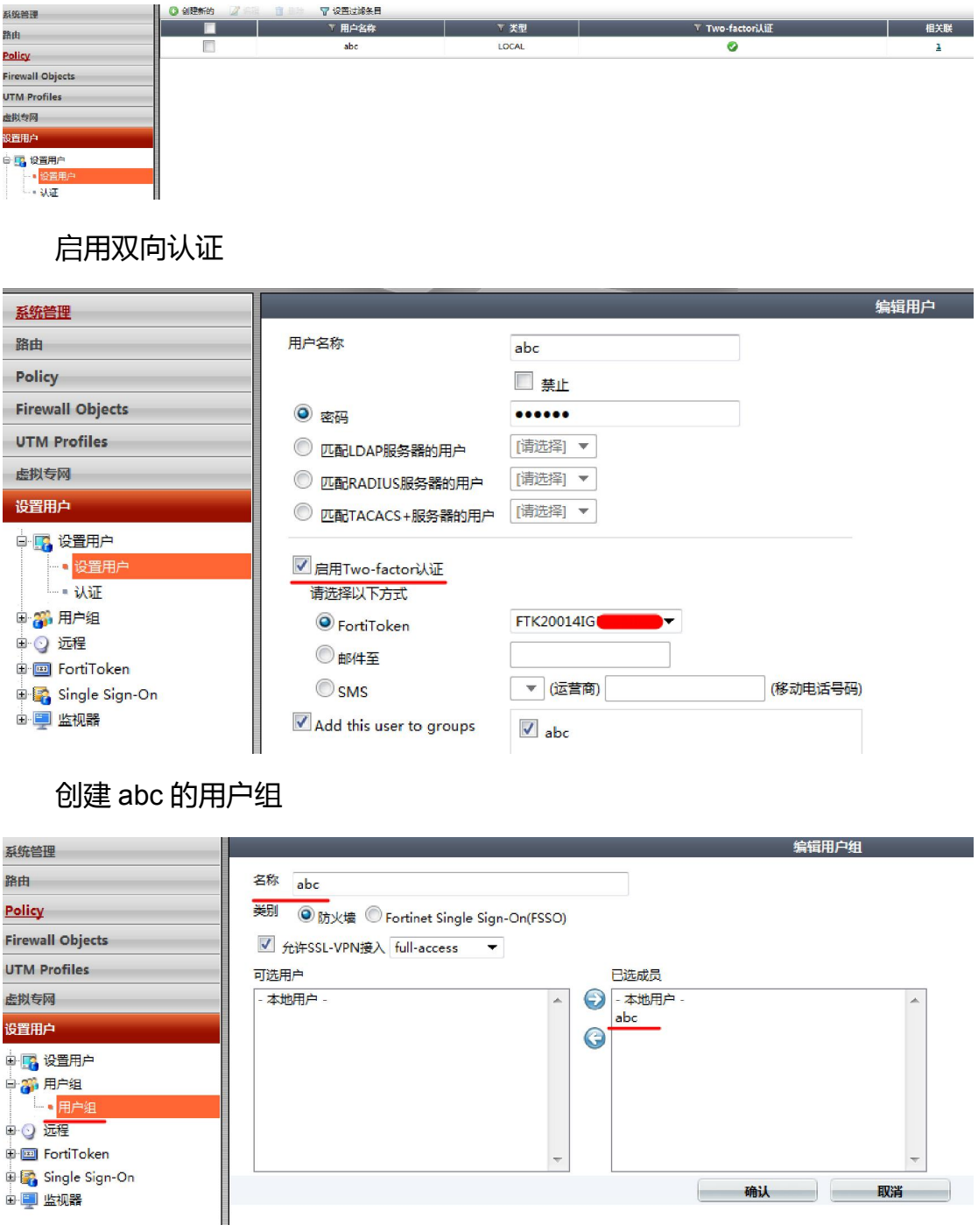

创建 SSL VPN 策略,启用 abc 用户组进行认证

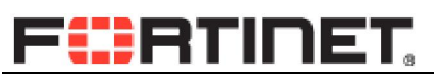

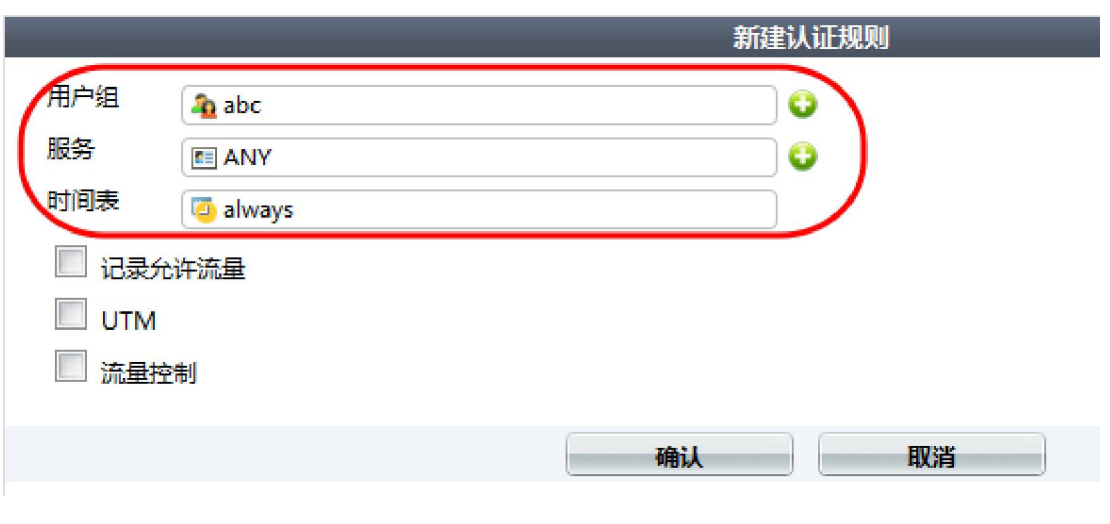

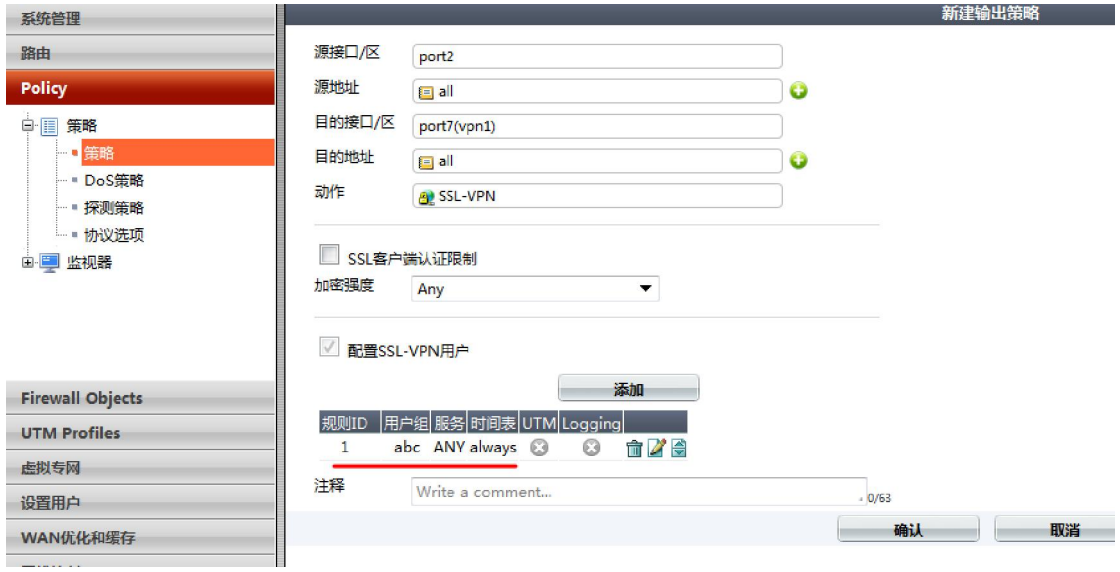

之后在使用 SSL VPN WEB 登陆时,除输入 abc 账号密码外,需额外输入

Token 码

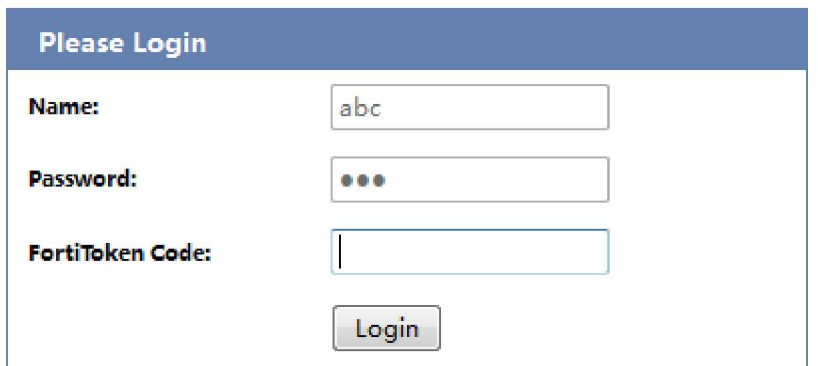

FortiToken 同时也支持 SSL Tunnel 模式的认证,如下

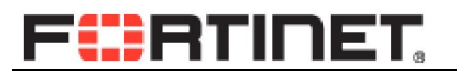

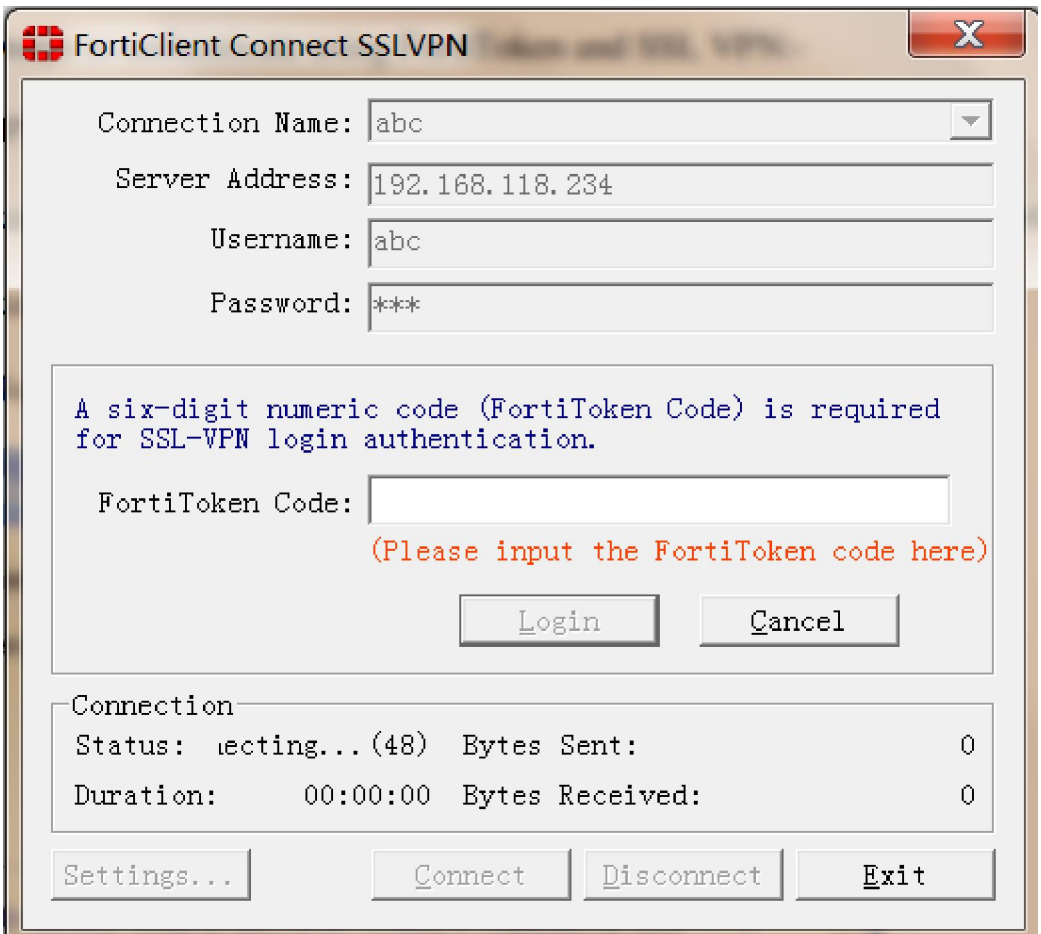

# <span id="page-9-0"></span>5.批量的 FortiToken 导入

大量的 FortiToken 进行部署时,逐个进行新建 FortiToken 用户是件很痛苦的 事情,FortiNet 也提供批量 FortiToken 的导入方式,本文以 android 系统及条码扫 描器为例,对批量导入 FortiToken 进行简单介绍。

首先安装条码扫描器软件,将软件模式在设置中开启批量扫描模式

# FüRTINET.

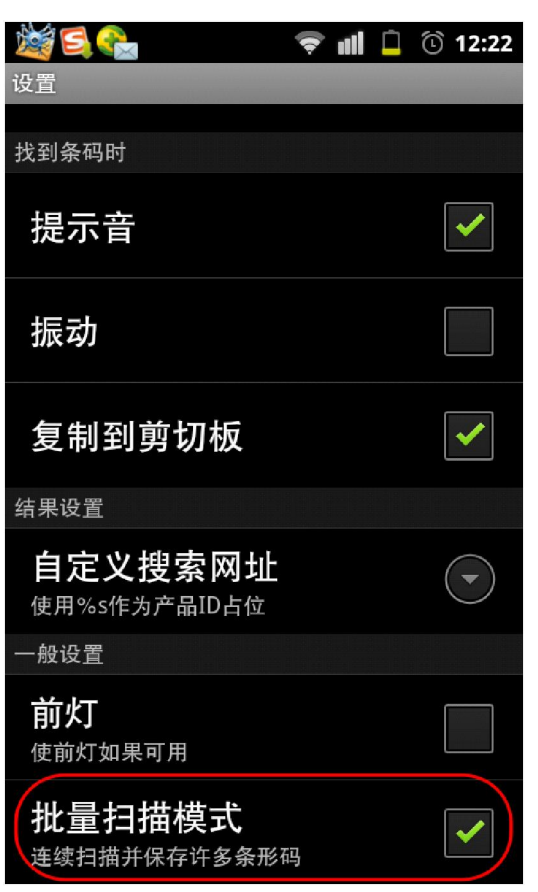

对 FortiToken 进行扫描

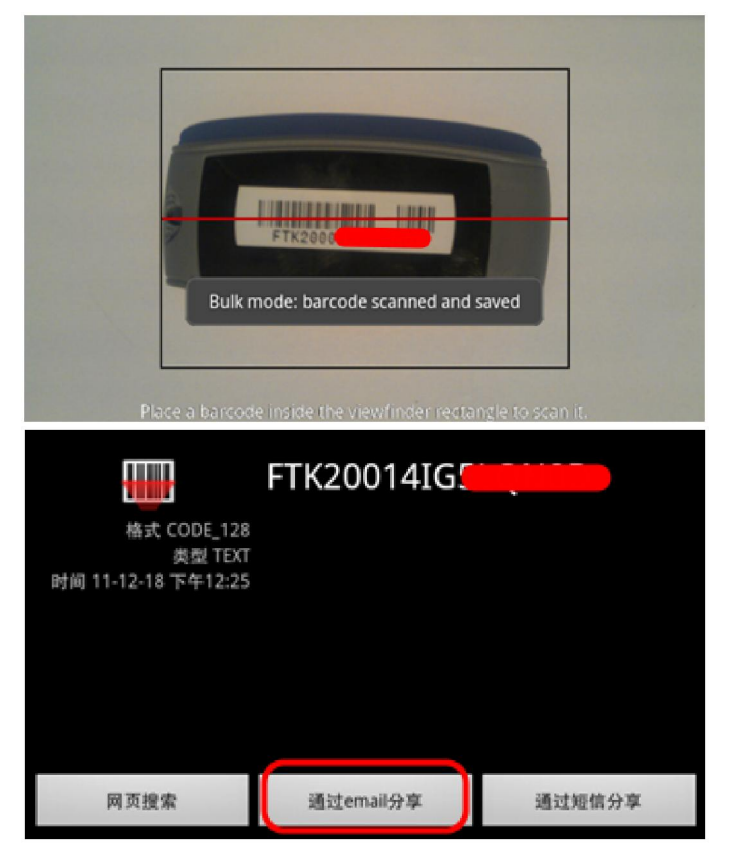

对于历史扫描的所有条码,条码扫描器会生产一个后缀为.csv 的文件,可将其

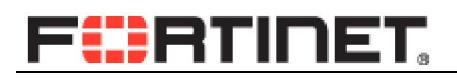

#### 以 Email 形式发送至邮箱

从我的android设备发送。

图图面文

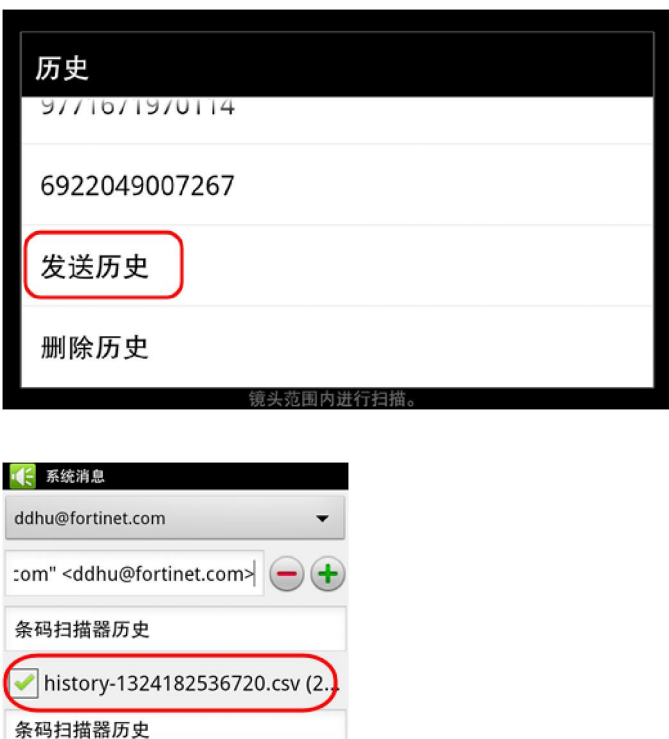

#### 在收到 csv 文件后即可对 FortiToken 进行批量导入

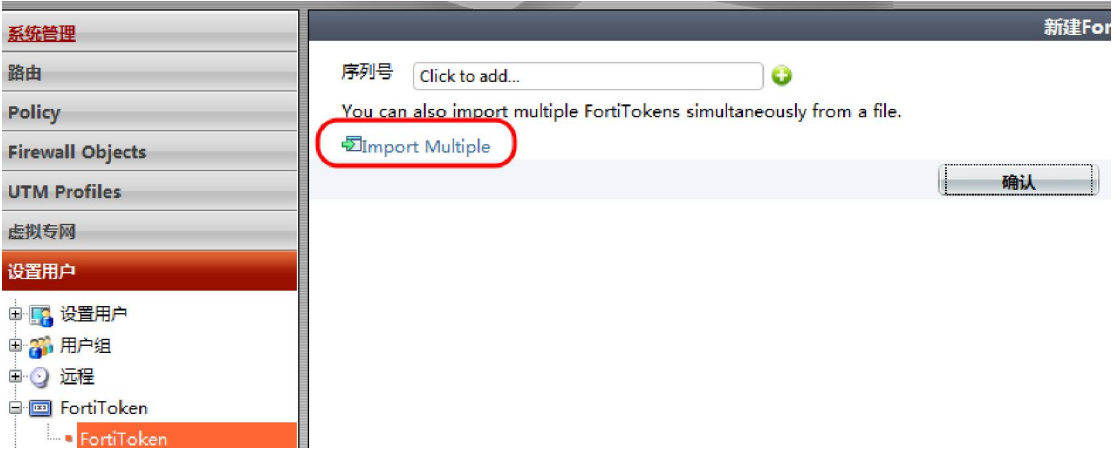

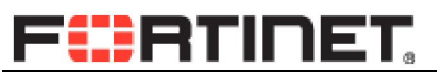

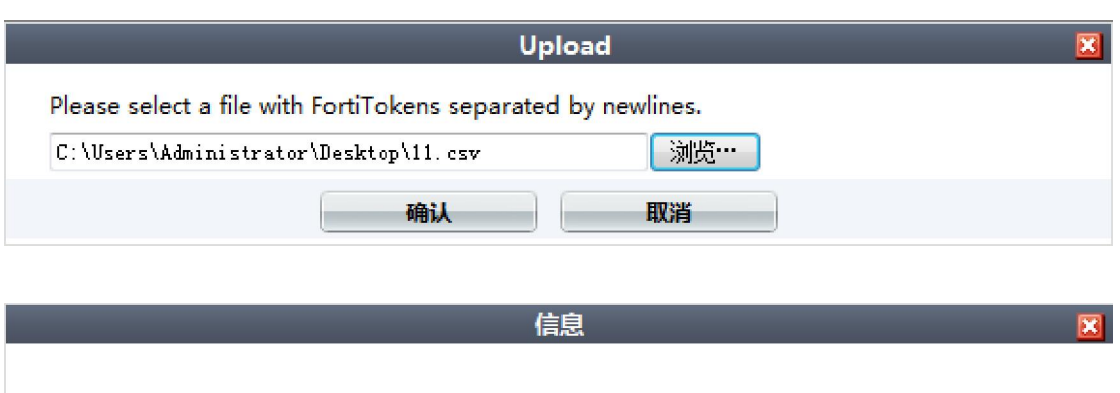

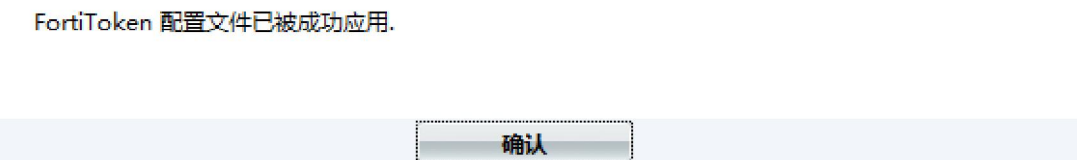

至此,FortiToken 的批量导入即以完成。

目前,FortiToken 可以通过联系 Fortinet 的销售代表或者[在官方网店进行](http://item.taobao.com/item.htm?spm=11049FJd.1-aPGCf.4-4OwO5J&id=13457590887)购

买。